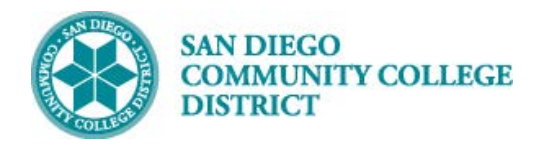

## CREATE A FIELD EXPERIENCE CLASS WITH LECTURE COMPONENT SECTION

BUSINESS PROCESS: *CREATE A NEW COURSE* MODULE: *CURRICULUM MANAGEMENT*

### BACKGROUND

*Field Experience courses have 2 components per course; the Lecture Component and the Field Experience Component. In Campus Solutions, a field experience course will have 2 components (Lecture and Field Experience) and a separate Class Number for each component. Only 1 of the components, the Lecture Component) will be the enrollment component, students enroll into the Lecture Component's Class Number.* 

#### INSTRUCTIONS

This Job Aid will go over the process necessary to create a field experience class section.

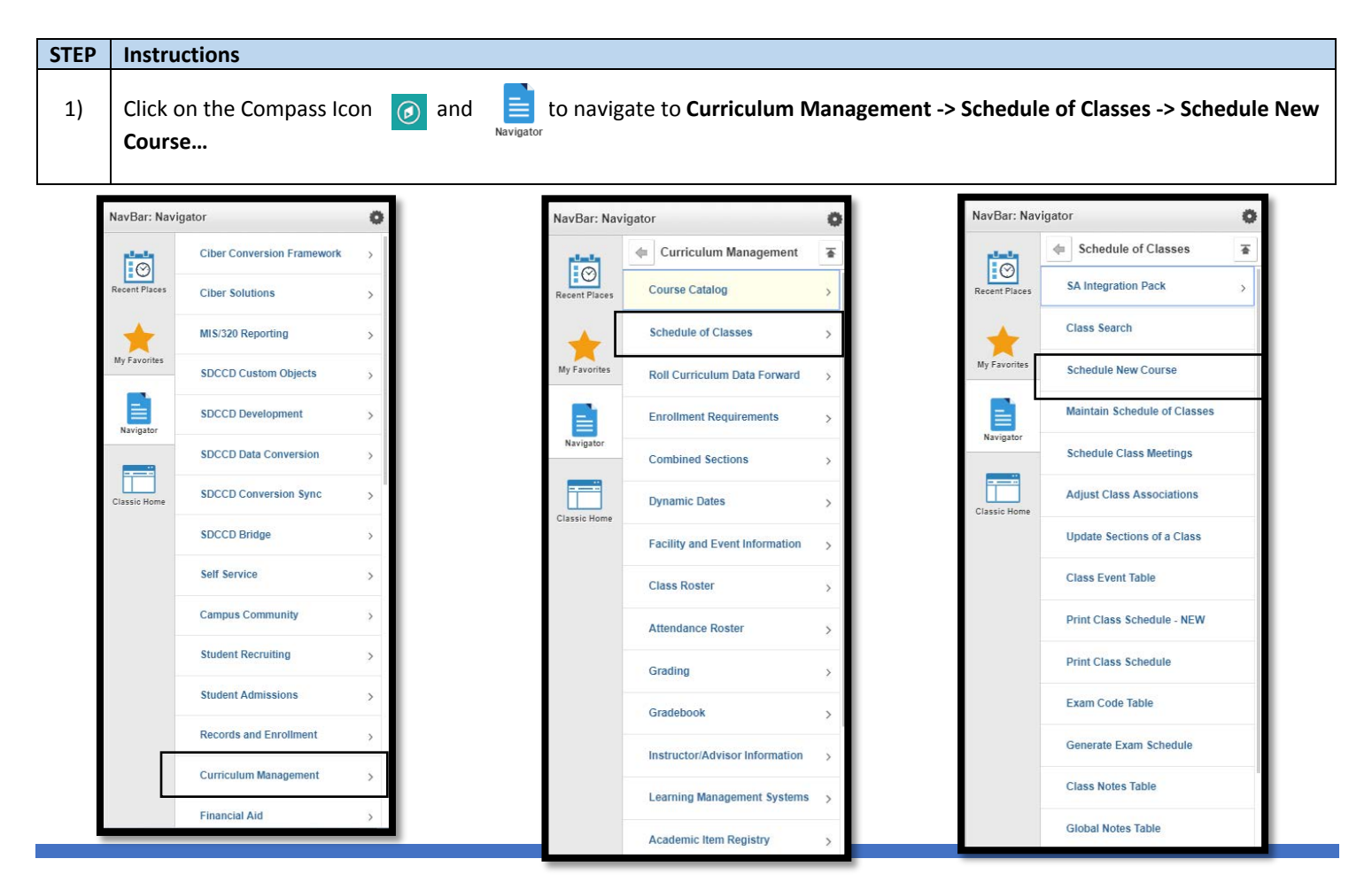

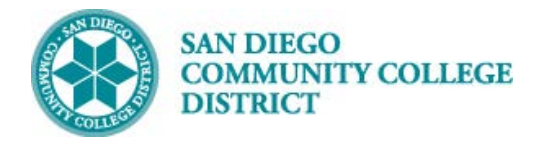

**Schedule New Course** 

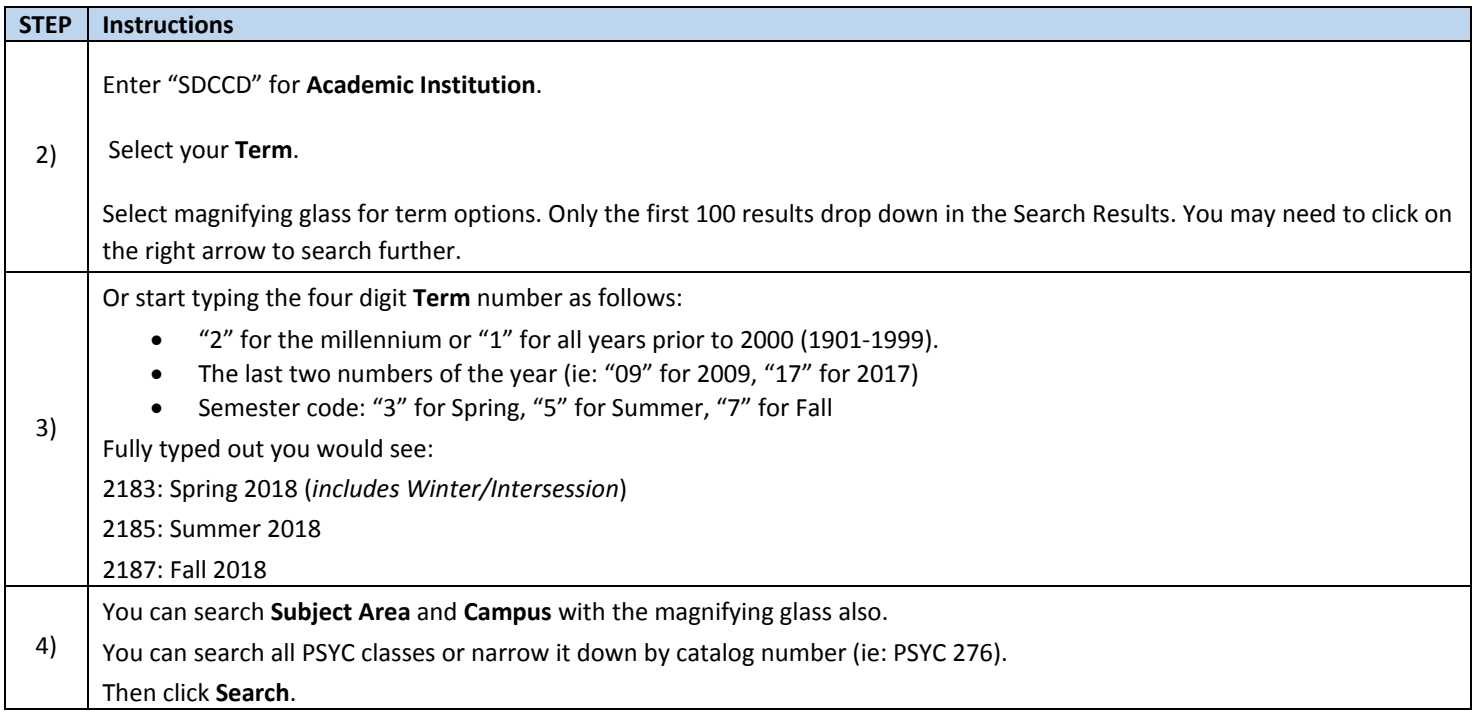

### (C) Meetings

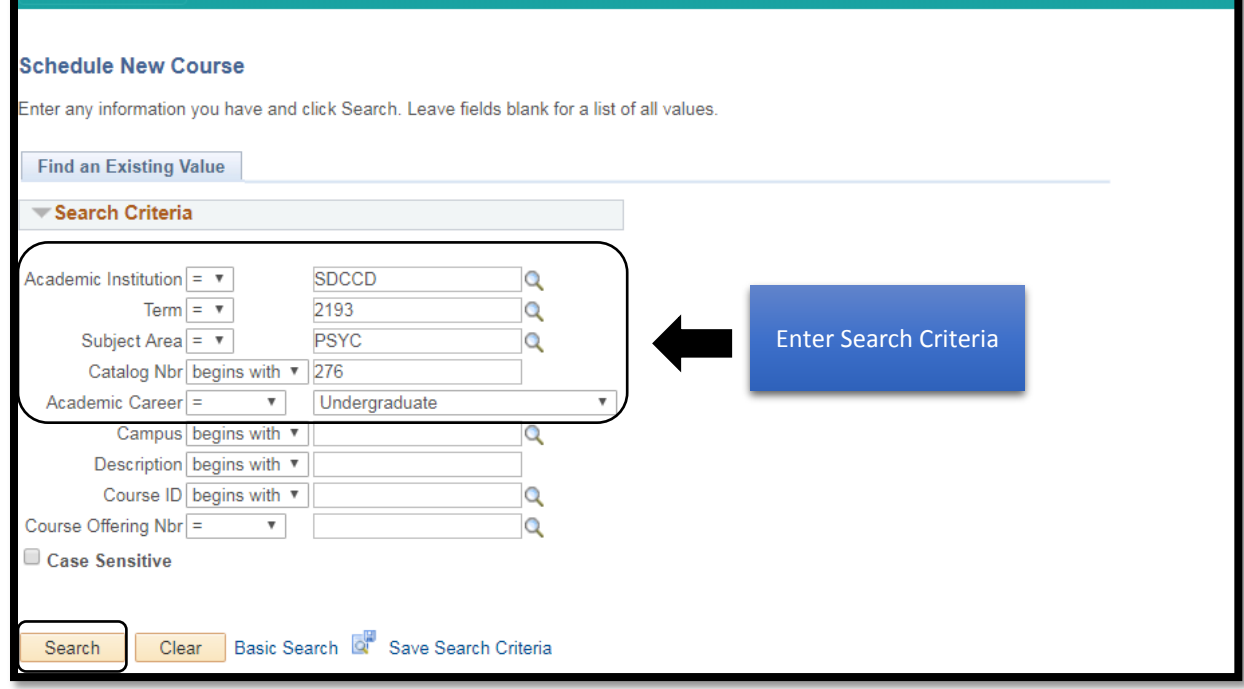

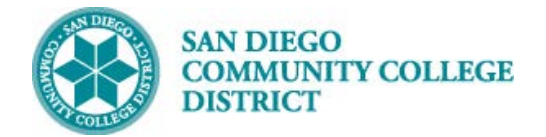

# **STEP Instructions** 5) Select course by Campus. Multiple options may be listed below.

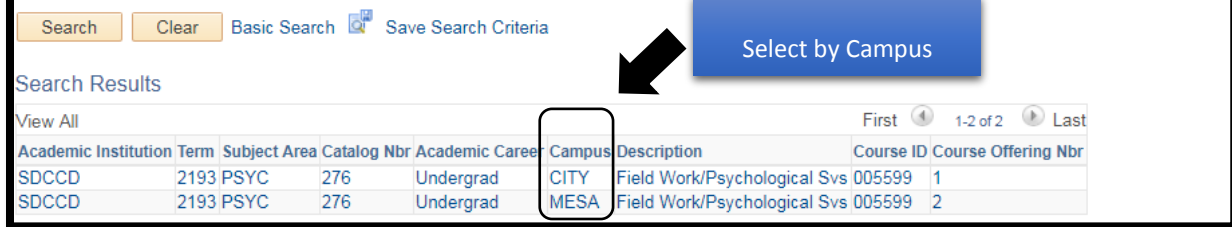

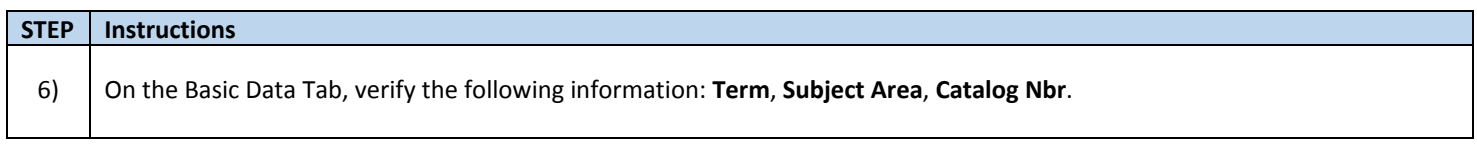

**Schedule New Course** Basic Data | Meetings | Enrollment Cntrl | Reserve Cap | Notes | Exam | LMS Data | Textbook | GL Interface Course Offering Nbr 1 Course ID 004295 Academic Institution San Diego Community Coll Dist Term Spring 2019 Undergrad Auto Create Component Subject Area HUMS **Human Services** Catalog Nbr 276 Field Work Gerontology

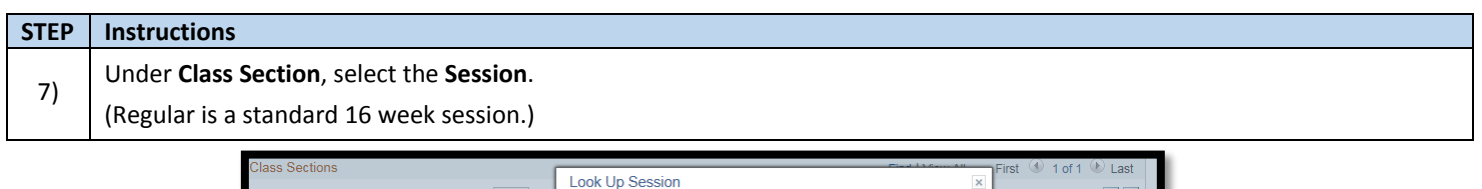

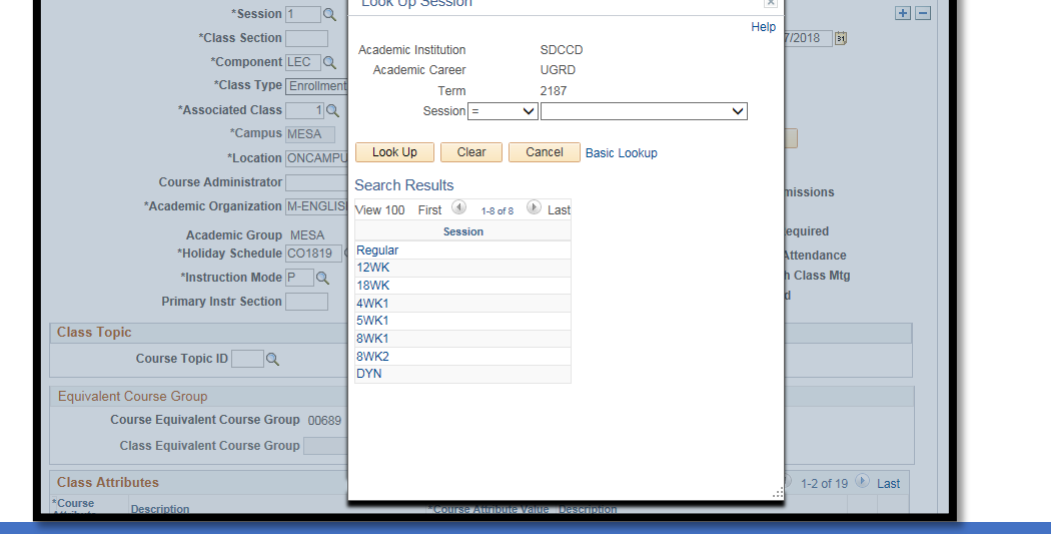

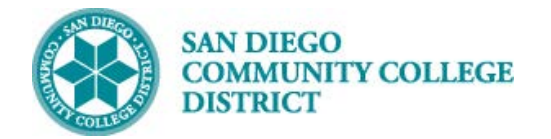

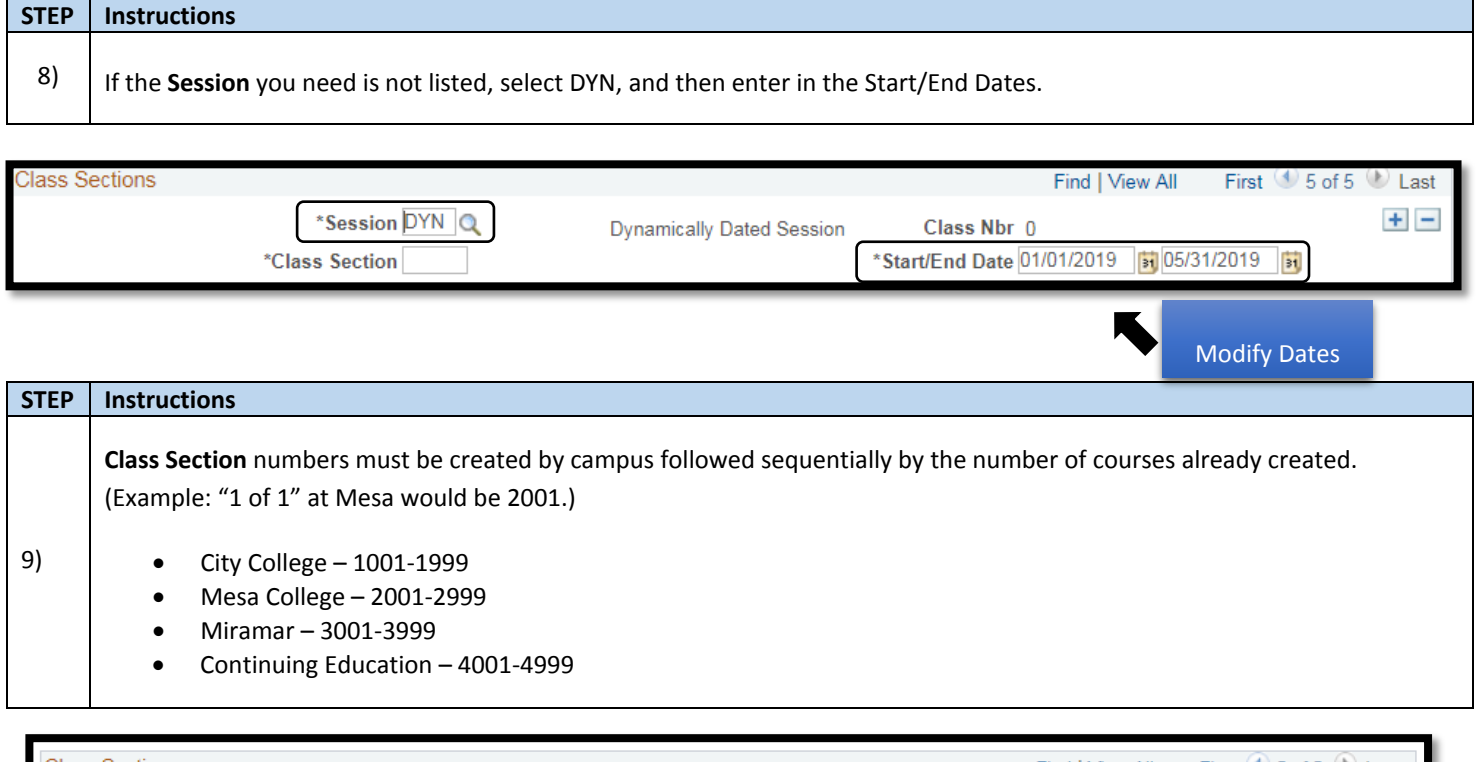

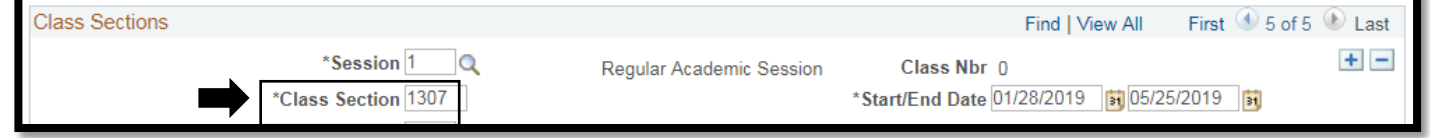

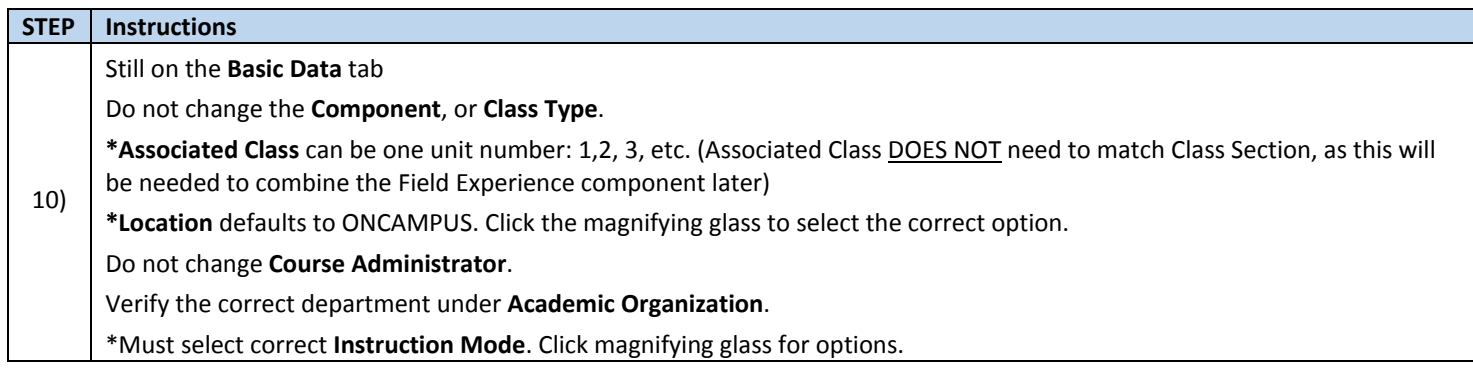

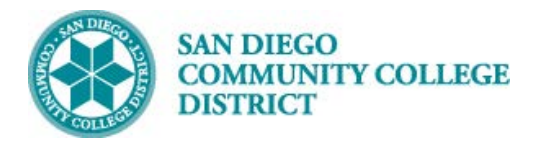

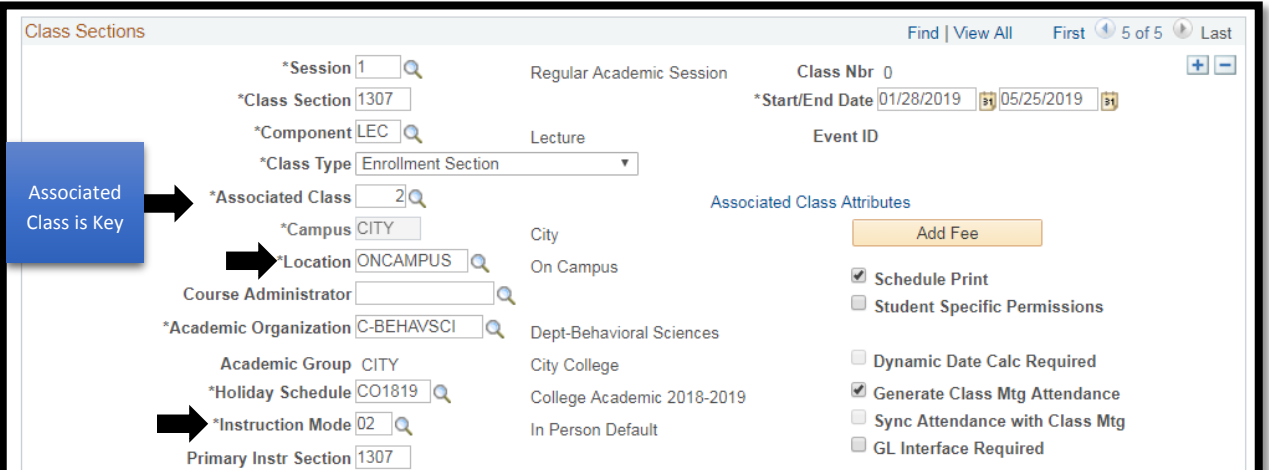

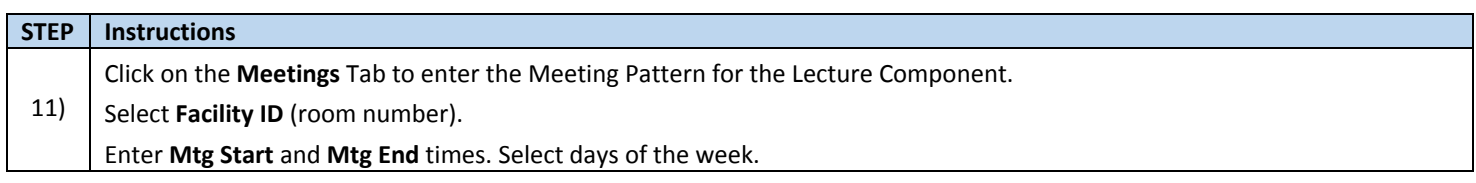

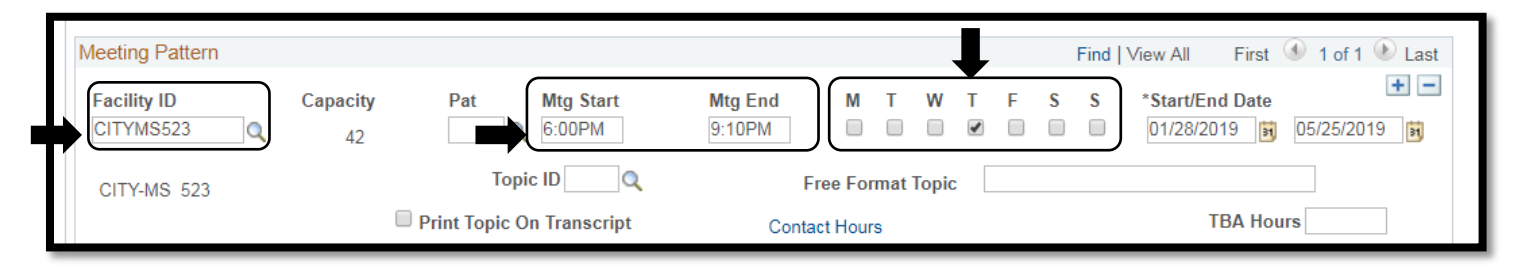

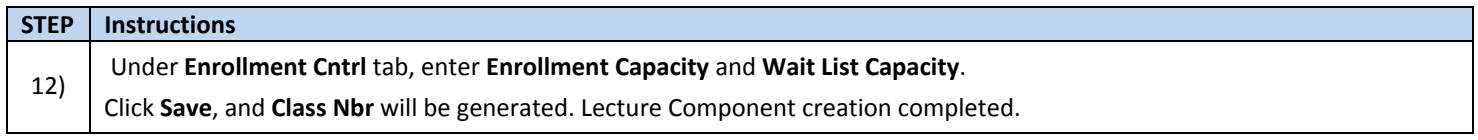

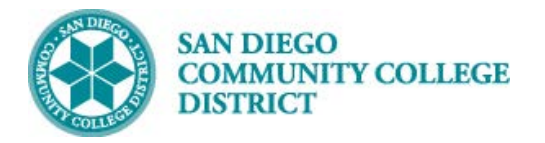

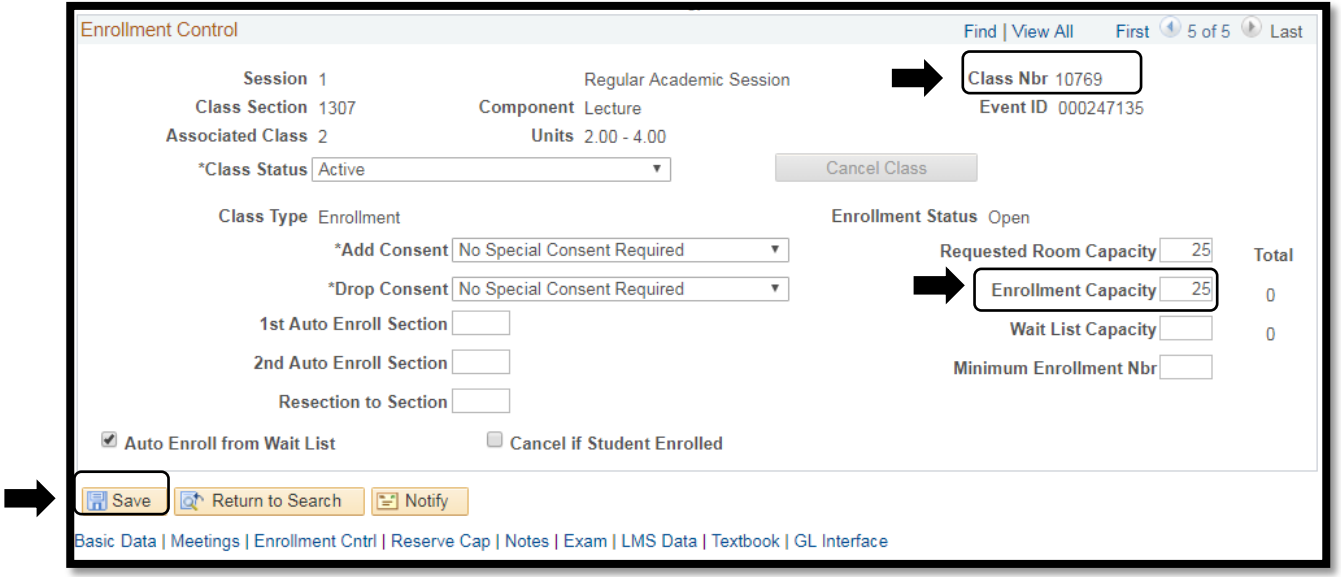

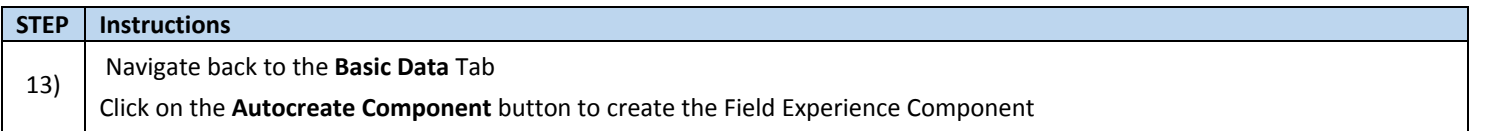

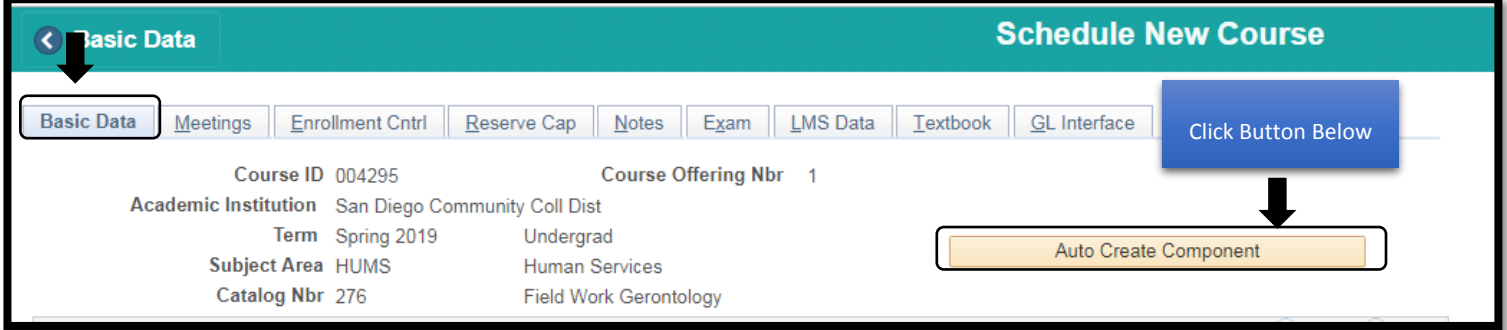

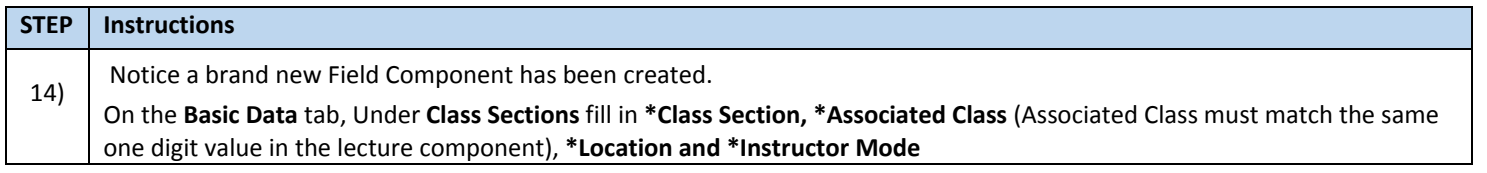

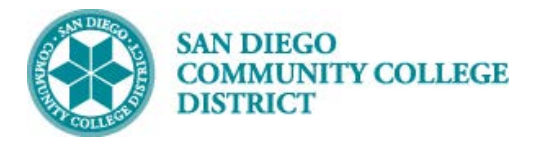

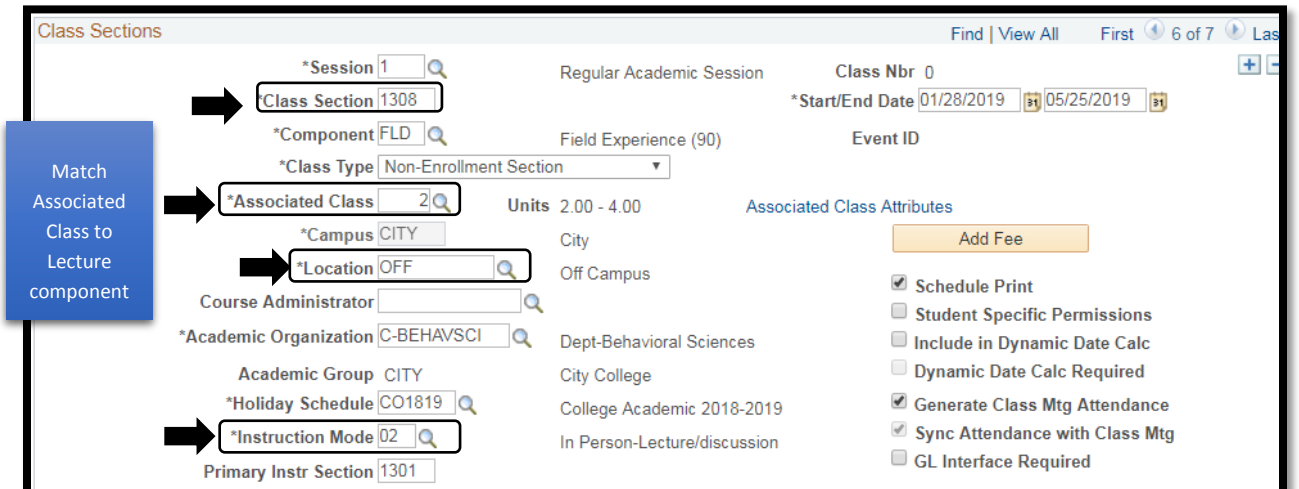

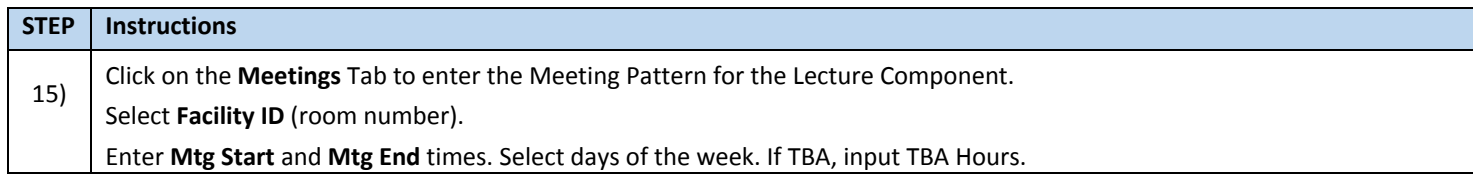

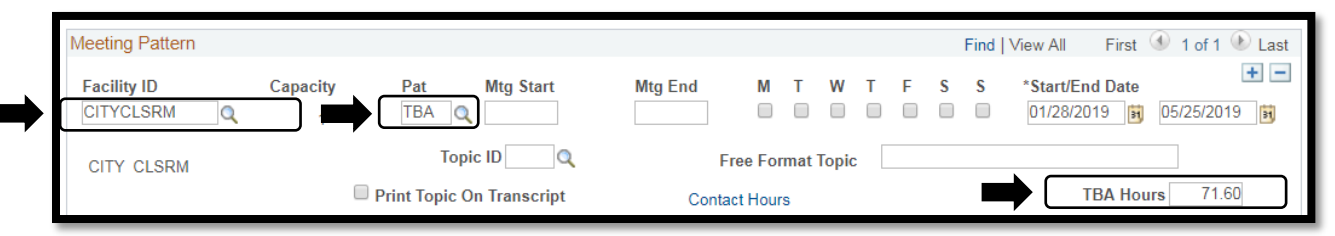

### **STEP Instructions**

16) Under **Enrollment Cntrl** tab, enter **Enrollment Capacity** and **Wait List Capacity**. Notice **Class Type will say 'Non-Enroll'.**

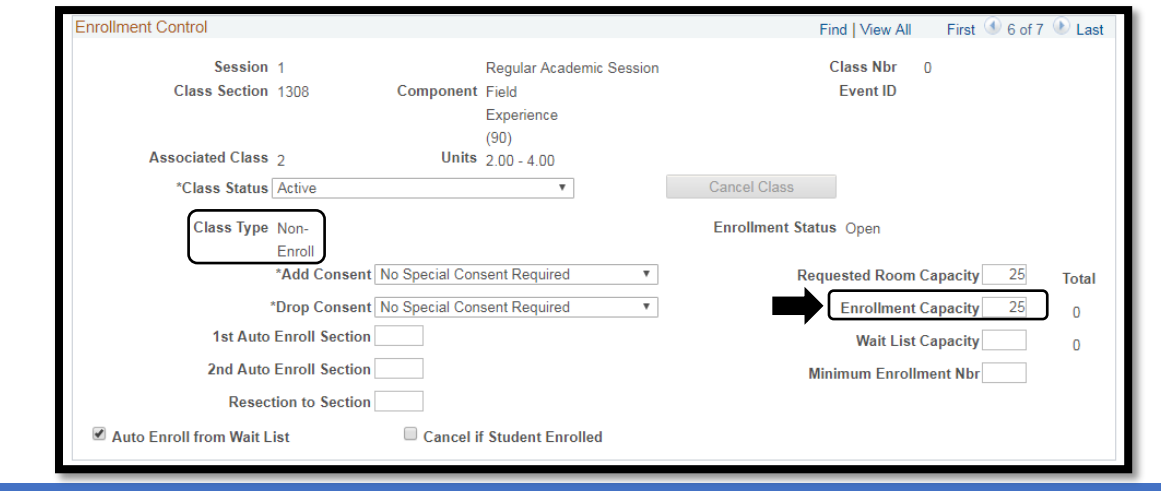

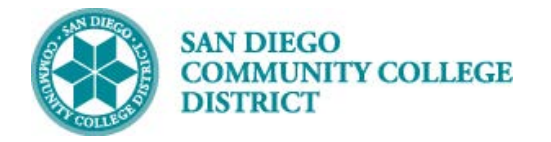

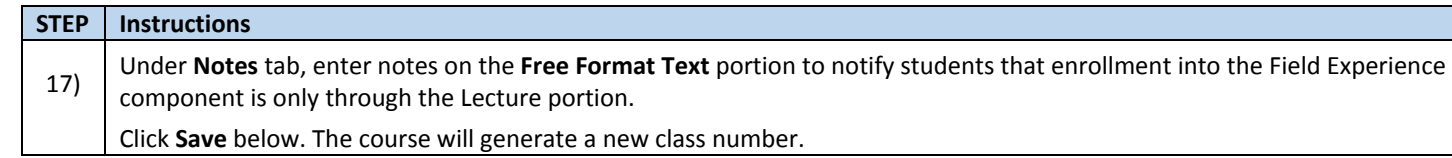

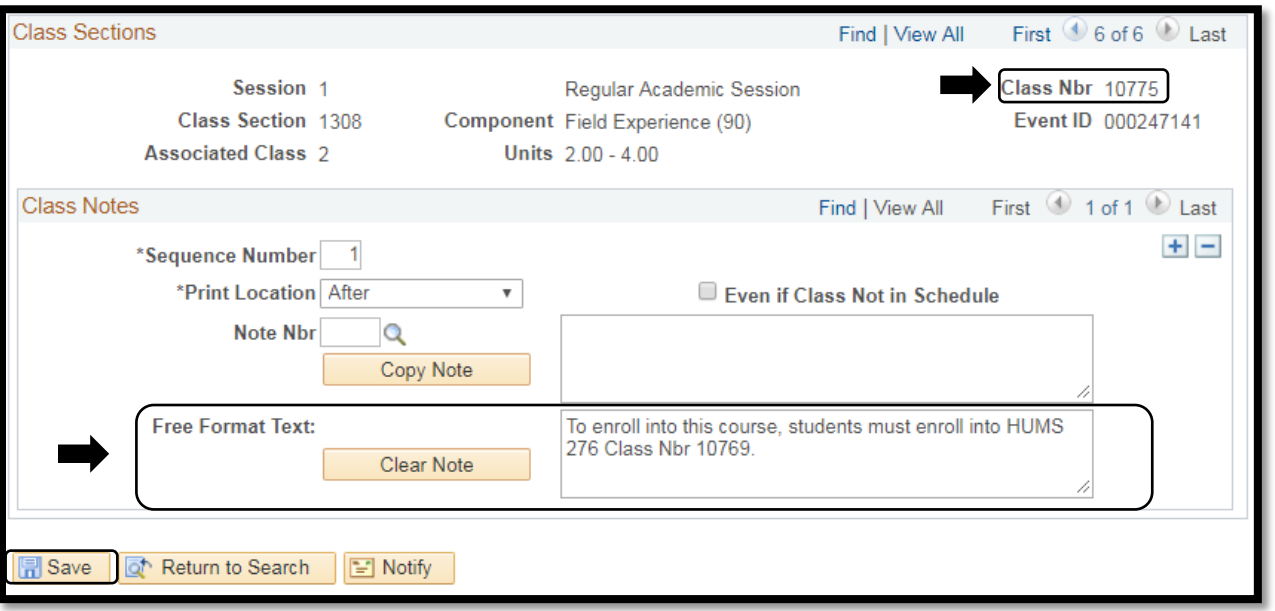

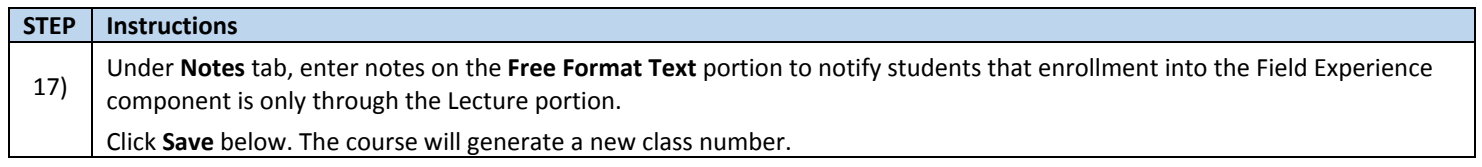